## Using Booking Source or Event Type Last Modified on 12/19/2018 1:02 pm EST

Values for Event Type and Source/Campaign can be stored against each booking and used for reporting purposes. Here's how to use them......

For Event Type, set your Event List in Operational Parameter 83, you'll then see a drop down list against Event Type in each booking.

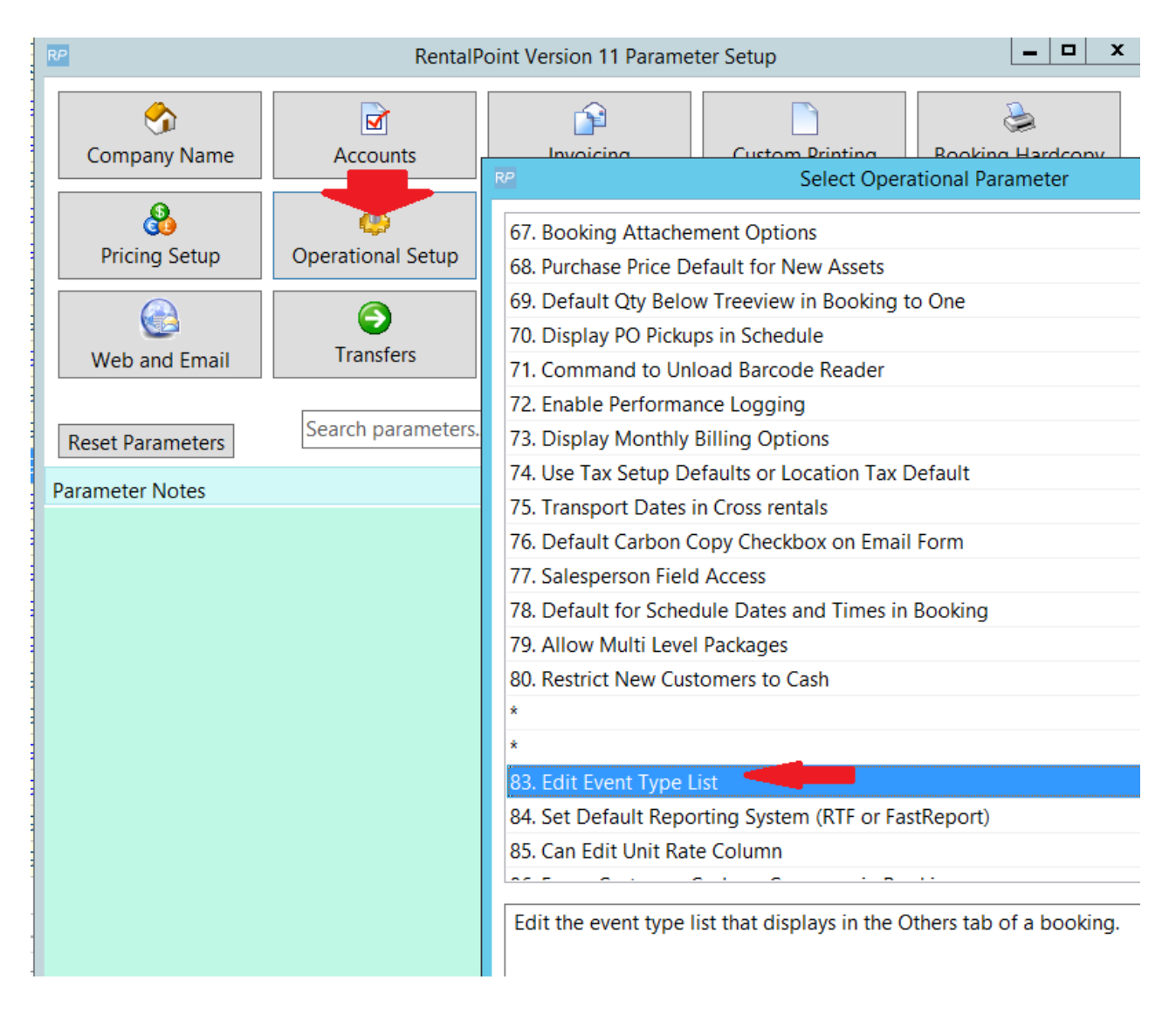

For source/Campaign, just enter a value into the field in the booking. RentalPoint will remember the value you used and add it to a drop down list for future use.

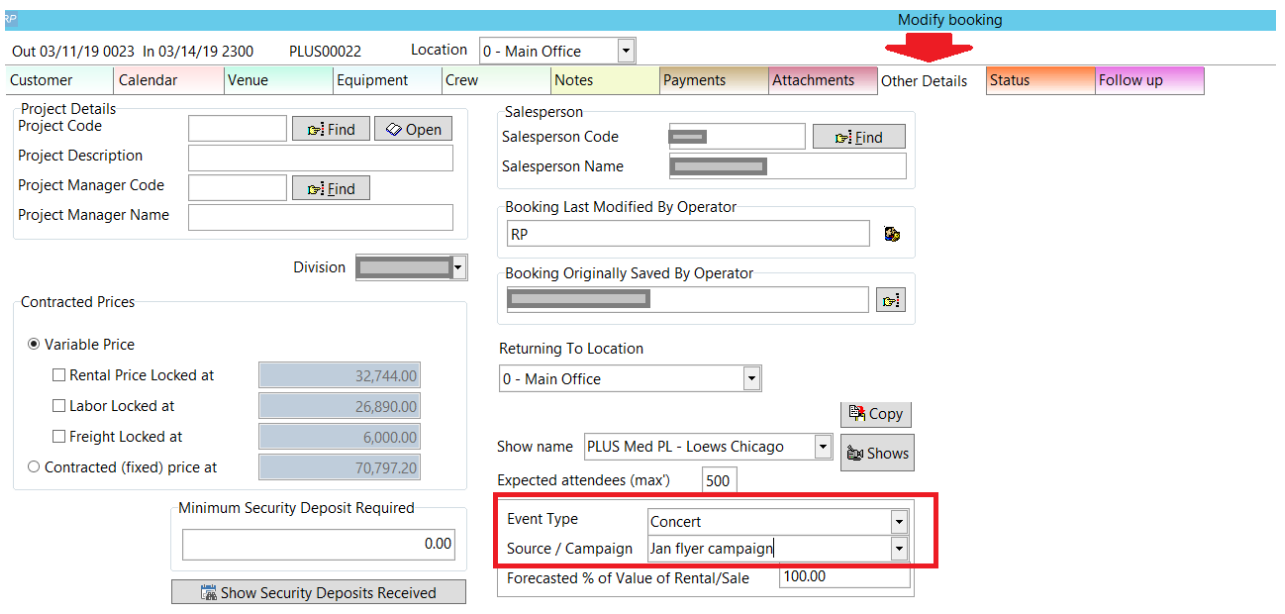

## Booking Source Report...

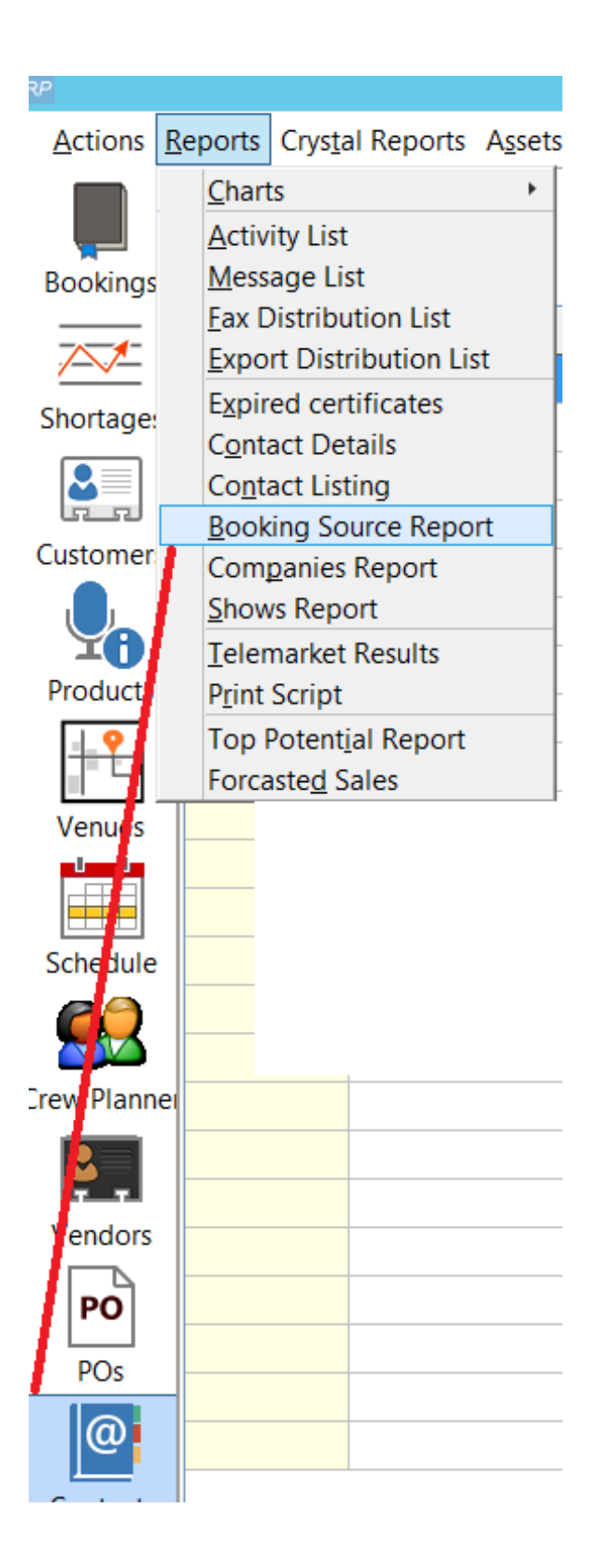

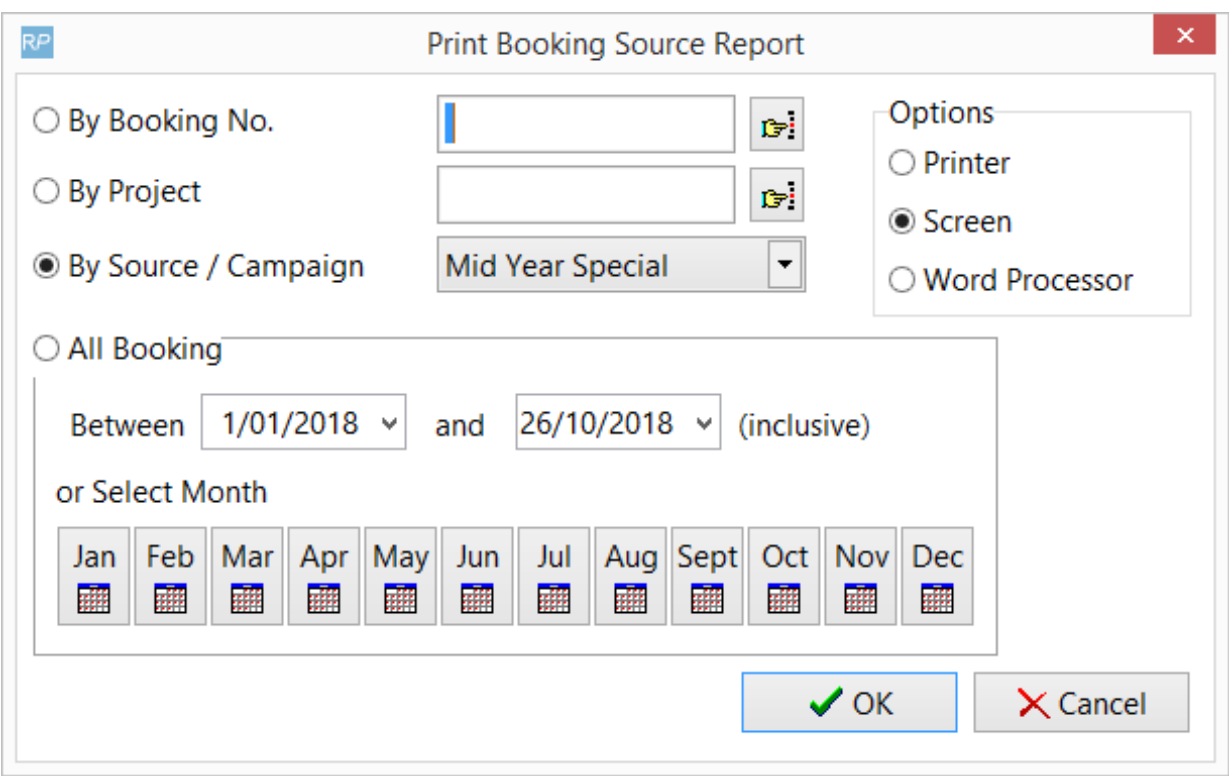

## Revenue Report...

can be filtered by Source/Campaign - see more information at the link below

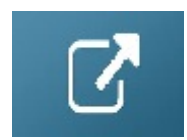

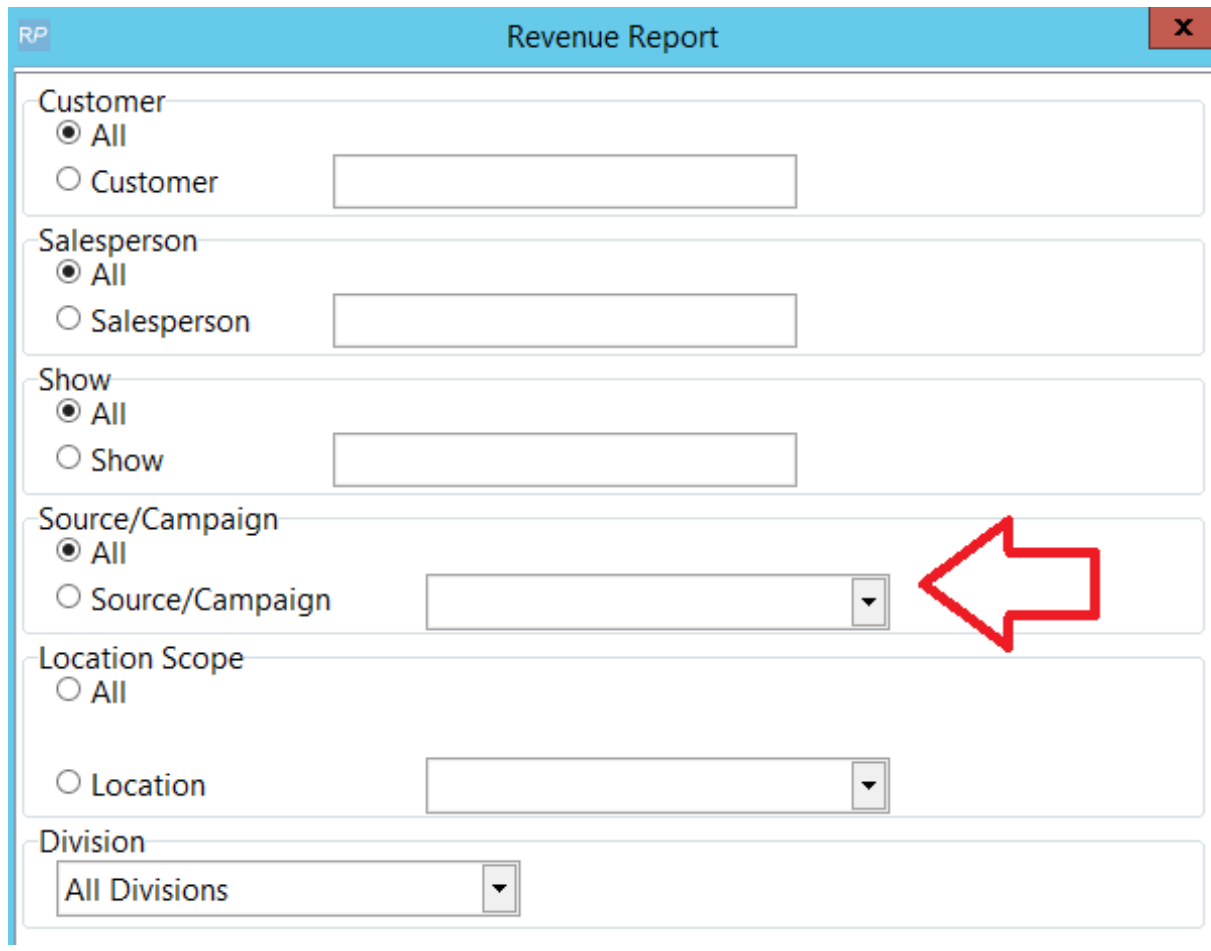

## Profit Analysis Report....

has scope options for both Source/Campaign and Event Type - see more information at this link:

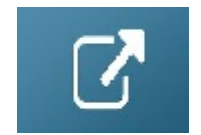

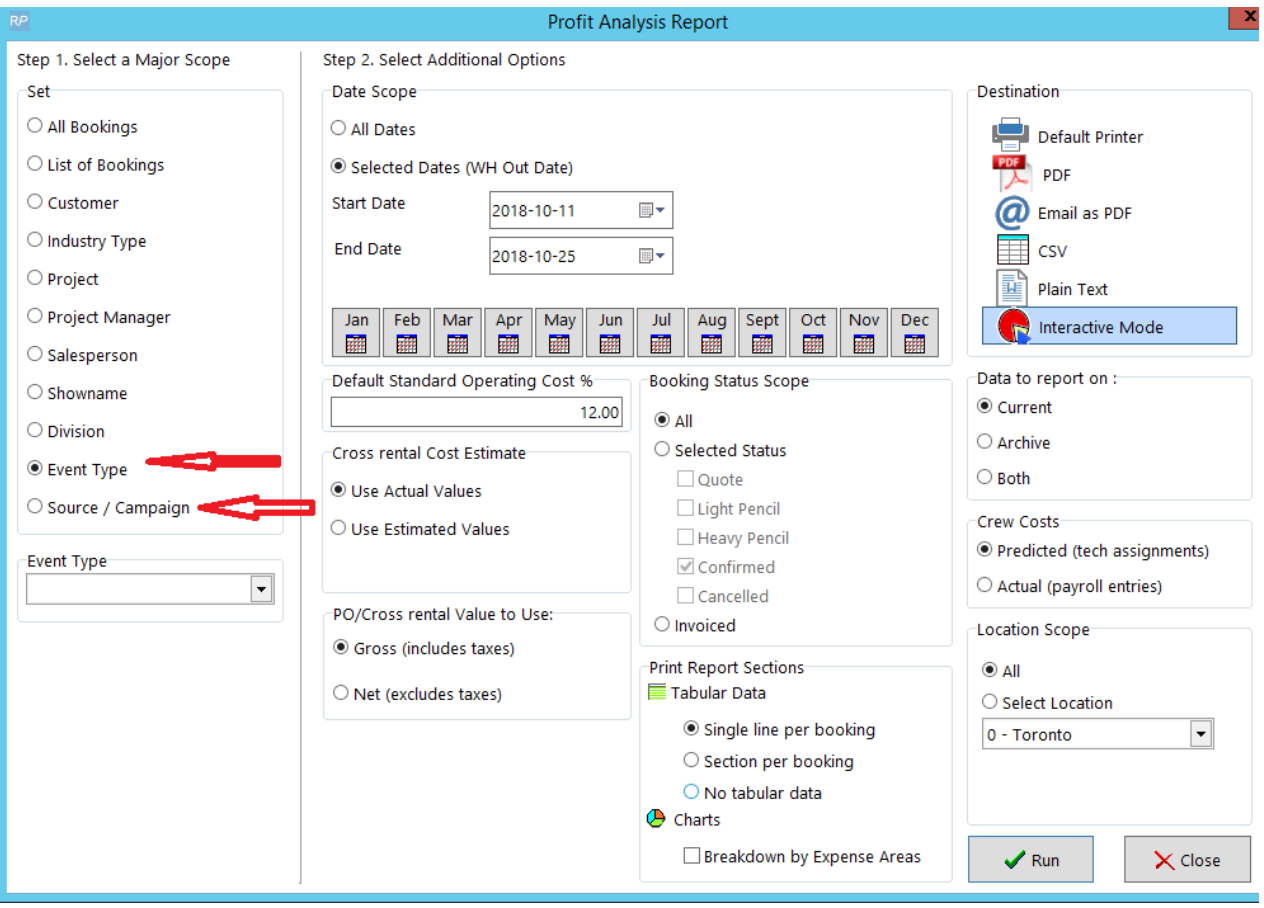